## Tello Drone programmeren - Scratch

Net als met DroneBlocks kun je met Scratch een programma maken dat wordt opgebouwd met blokken. In PC-Active 307 las je al waar je de *[Scratch Readme](https://terra-1-g.djicdn.com/2d4dce68897a46b19fc717f3576b7c6a/Tello%20%E7%BC%96%E7%A8%8B%E7%9B%B8%E5%85%B3/For%20Tello/Scratch%200320%20%E4%BF%AE%E6%94%B9/Tello%20Scratch%20README%200320.pdf)* bij de Tello kunt vinden. Daarin staat heel beknopt aangegeven hoe je de Scratch versie 2.0 Offline Editor kunt gebruiken om de Tello te programmeren.

Nadat die *Readme* was geschreven, is er in januari 2019 een nieuwe versie 3 van Scratch verschenen, die niet uitwisselbaar is met Scratch versie 2. Het is (nog?) niet mogelijk om de Tello met Scratch 3 te gebruiken. De extensie die wordt gebruikt voor het gebruik van de Tello met Scratch 2 is niet bruikbaar in Scratch 3.

Vanwege de nieuwe Scratch 3 versie wordt Scratch 2 niet verder ontwikkeld. Maar omdat er nog software bestaat die wel werkt met Scratch 2 en niet met Scratch 3 is het nog goed mogelijk om Scratch 2 te installeren.

Ga naar de Scratch homepage [https://scratch.mit.edu](https://scratch.mit.edu/) en scroll helemaal naar beneden. Kies daar bij *Ondersteuning* voor *Offline Editor*. Dan kom je op een pagina met bovenaan de *Scratch Desktop*, dit is versie 3. Scroll naar beneden en klik bij *Oudere Versies* op *Scratch 2.0 Desktop*.

Je komt nu op<https://scratch.mit.edu/download/scratch2> waar je naast de Scratch 2.0 Offline Editor voor Windows en macOS ook andere downloadlinks vindt.

Download eerst Adobe AIR. AIR staat voor Adobe Integrated Runtime en is niet hetzelfde als Adobe Flash. De Adobe-website bepaalt aanvankelijk de versie die je kunt downloaden aan de hand van de gebruikte webbrowser. Wil je een andere versie, kies dan voor *Need Adobe AIR for a different computer*. Klik anders op de *Download now* knop rechtsonder en download het installatieprogramma, zoals *AdobeAIRInstaller.exe*. Voer dit programma uit ga eerst akkoord met de licentie en houd er rekening mee dat er vervolgens administratorrechten nodig zijn - en na enige tijd is de installatie voltooid.

Download vervolgens het installatie programma voor de Scratch 2.0 Offline Editor, zoals *Scratch-461.exe*. Run ook dit programma, de opties hoeven niet gewijzigd te worden, en kies voor *Doorgaan*, ook nu zijn weer administatorrechten nodig. Scratch 2 start automatisch of kies zelf in het Startmenu voor Scratch 2. Kies of er wel of niet informatie naar het Scratch Team gestuurd wordt. De Scratch 2 Offline Editor is klaar voor gebruik.

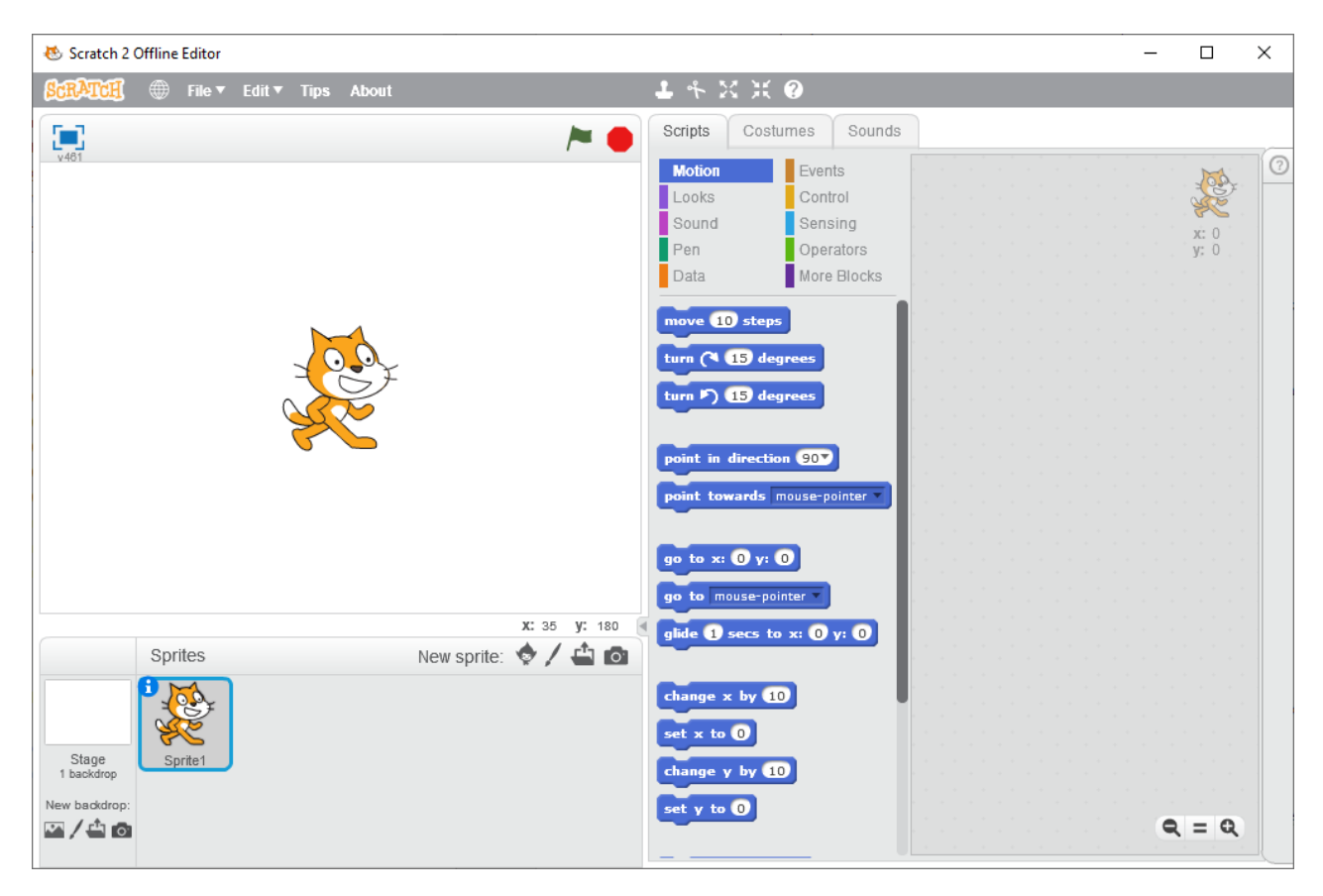

De Scratch extensie voor het besturen van de Tello Drone kun je downloaden via de [link](https://dl-cdn.ryzerobotics.com/downloads/tello/20180910/scratch0907.7z) in de *Scratch Readme*, Daarmee download je een .7z bestand, een gecomprimeerd archiefbestand met daarin enkele andere bestanden. Een .7z bestand is vergelijkbaar met een .zip maar gebruikt een andere interne layout en een andere manier van compressie waardoor het door minder programma's ondersteund wordt. Download 7-Zip van [www.7](http://www.7-zip.org/) [zip.org](http://www.7-zip.org/) of gebruik een ander programma dat .7z ondersteunt, zoals [Double Commander.](https://doublecmd.sourceforge.io/)

Kopieer uit *scratch0907.7z* de bestanden Tello.js en Tello.s2e naar een nieuwe map, bijvoorbeeld C:UserNaamTello.

Tello.js is een relatief klein JavaScript-programma. Het werkt als een server, die de verbinding vormt tussen Scratch en de Tello Drone. Open het bestand Tello.js in een editor en controleer de versie. Op regel 5 hoort te staan Scratch Ext 1.0.0.1. Open ook het Tello.s2e bestand in een editor. Op regel 18 hoort te staan // SDK VERSION >= 1.3.0.0. Deze versie ondersteunt meer blokken, zoals bijvoorbeeld emergency stop en battery, die niet aanwezig zijn in vorige versies zoals 1.0.0.0.

Het Tello.js programma werkt onder Node.js. Node.js is een JavaScript-omgeving waarmee je JavaScript-programma's kunt gebruiken zonder een webbrowser.

Download va[n https://nodejs.org/en/download/](https://nodejs.org/en/download/) een installatieprogramma voor Node.js, bijvoorbeeld node-v10.16.0-x64.msi voor Windows. Start de *installer*, ga akkoord met de licentie en wijzig eventueel de installatiemap en de installatie-opties. Voor installatie zijn administatorrechten nodig.

Open een *console* (command prompt: cmd.exe) en ga naar de directory waarin Tello.js staat. Start de server met Node Tello. js. Soms is het nodig om het hele pad voor Node te

gebruiken. Er verschijnt een bericht van Windows Firewall, geef adn toestemming voor communicatie op Particuliere en Openbare netwerken, ook nu zijn administratorrechten nodig. Er verschijnt een bericht Tello Scratch Ext running at http://127.0.0.1:8001/, dit is de http-server. Daarna verschijnt server listening 0.0.0.0:8890, dit is de UDP-server. Je kunt de server stoppen met *Ctrl+C*.

De Tello.js server is zowel een http-server als een UDP-server. De http-server vormt de verbinding met Scratch, de UDP-server met de Tello Drone. De netwerkpakketten worden door Tello.js telkens vertaald naar het juiste formaat, zodat Scratch via Tello.js en de wifiverbinding kan communiceren met de Tello Drone.

In het Tello.s2e bestand staan de beschrijvingen van de blokken voor Scratch en staat ook op welke poort de Tello.js server door Scratch benaderd moet worden. Het bestand Tello.s2e is in het JSON formaat, het is maar kort, je kunt het eenvoudig aanpassen.

Meer informatie over Scratch 2 extensies is te vinden op [https://en.scratch](https://en.scratch-wiki.info/wiki/Scratch_Extension)[wiki.info/wiki/Scratch\\_Extension.](https://en.scratch-wiki.info/wiki/Scratch_Extension) Daar staat onder *Writing Extensions*, *HTTP Extensions* een link naar een pdf-document (last updated September 2013): [https://en.scratch](https://en.scratch-wiki.info/w/images/ExtensionsDoc.HTTP-9-11.pdf)[wiki.info/w/images/ExtensionsDoc.HTTP-9-11.pdf.](https://en.scratch-wiki.info/w/images/ExtensionsDoc.HTTP-9-11.pdf)

Houd de *Shift-toets* op het toetsenbord ingedrukt en klik in Scratch 2 linksboven op *File*. Er verschijnt dan onderaan in het menu een extra optie *Import experimental HTTP extension*. Klik op deze optie en ga naar de map met Tello.s2e en open dat bestand. Klik in Scratch in het midden op *More Blocks* op de *Scripts*-tab. Hier staan nu de blokken voor het besturen van de Tello.

Naast  $T$ ello staat ook een groene stip, die geeft aan dat de verbinding met de extensie actief is. Zodra je de Tello.js server stopt met *Ctrl+C* dan verandert de kleur van deze stip naar rood. Na opnieuw starten van Tello.js met Node verandert de kleur weer naar groen.

Vink de checkbox links van het blok *Battery(%)* aan, dan wordt er links bij de Scratchmascotte de waarde van dit blok getoond. Sleep dit Tello-blok *Battery(%)* naar rechts en laat het los op het grijze vlak. Klik op de paarse *Looks*-categorie en sleep *say Hello!* naar rechts. Sleep vervolgens het eerder verschoven blok *Battery(%)* op *say* boven het woord *Hello*, zodat het *Battery*-blok binnen het *say*-blok terecht komt. Je kunt dit meteen uitproberen, klik op het paarse *say*-blok, er verschijnt kort een gele selectierand. De code vsn het blok waarop je klikt wordt dan uitgevoerd, de kat links laat het batterijpercentage zien.

Als er 0 komt te staan dan is of was er waarschijnlijk nog geen verbinding met de Tello. Controleer of de Tello aan is en maak verbinding met de drone via wifi. Controleer de verbinding met ping 192.168.10.1. Herstart de Tello Scratch-extensie, stop deze eerst met *Ctrl+C* en start Tello.js weer met Node.js. Klik dan opnieuw op het *say*-blok, het batterijpercentage is nu te zien als het goed is.

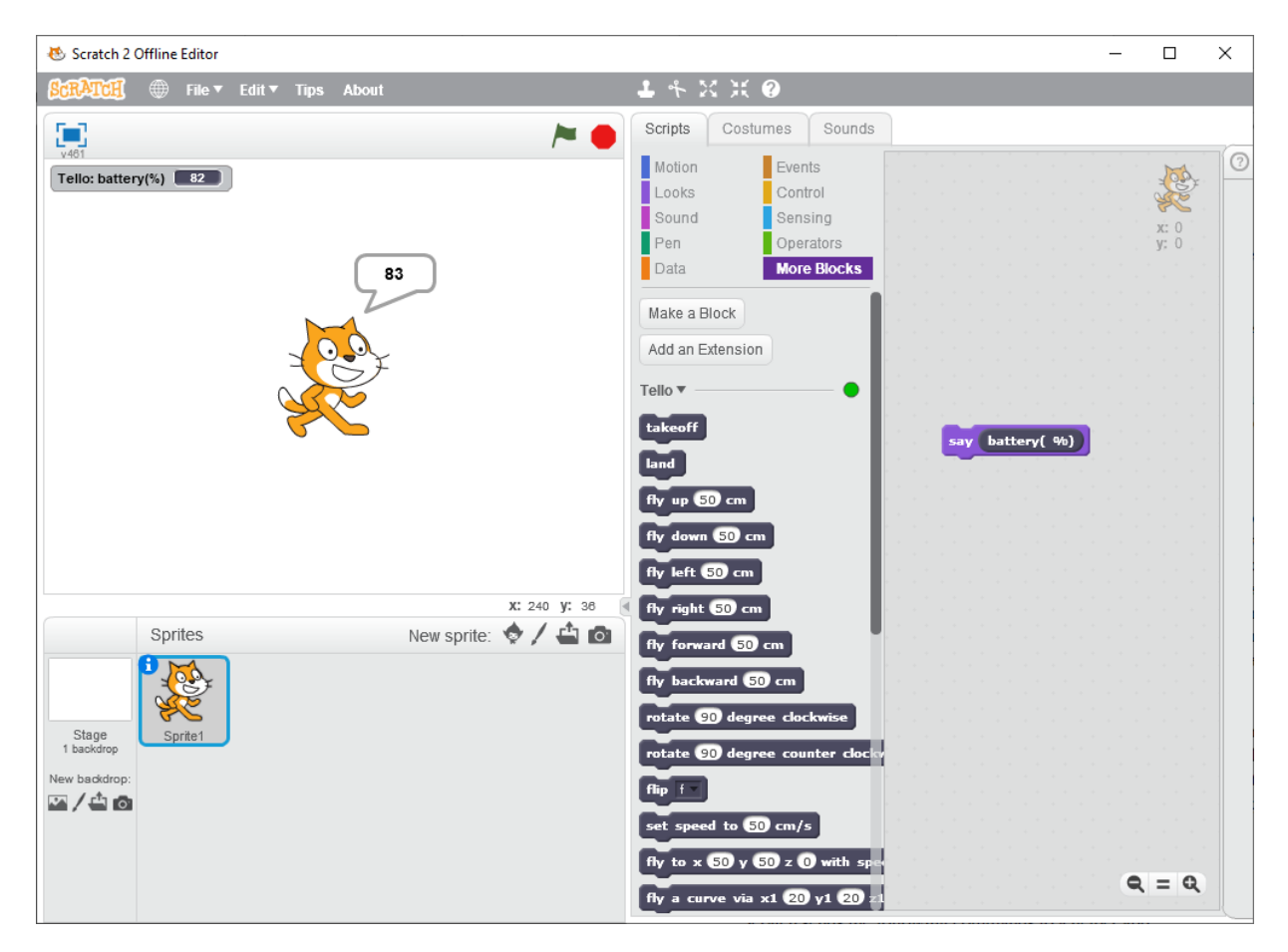

De Tello.js server gebruikt UDP voor de communicatie via wifi met de Tello Drone. Als eerste pakket moet dan een pakket met command worden gestuurd, om aan te geven dat er nog meer opdrachten komen. Deze opdrachten zijn gedocumenteerd in het eerder genoemde Tello SDK pdf-document. De Tello.js server stuurt het eerste pakket kort na het starten. Wanneer er op dat moment geen verbinding was met de Tello dan zullen ook de volgende opdrachten niet werken. De opdrachten werken ook niet als er al eerder een ander programma of app de Tello heeft benaderd.

Lukt het niet om verbinding te maken, stop dan de server en zet de Tello uit. Probeer het opnieuw, zet de Tello weer aan, maak de wifiverbinding actief en start de Tello.js server met Node. Het is niet nodig om Scratch te stoppen en opnieuw te starten.

Je kunt nu een soortgelijk programma maken zoals bij DroneBlocks, met enkele opdrachten achter elkaar en dit dan uitvoeren. Bij Scratch is het ook mogelijk om één of meerdere blokken klaar te zetten en deze te runnen door er op te klikken. Je bepaalt dan handmatig wat Scratch moet doen.

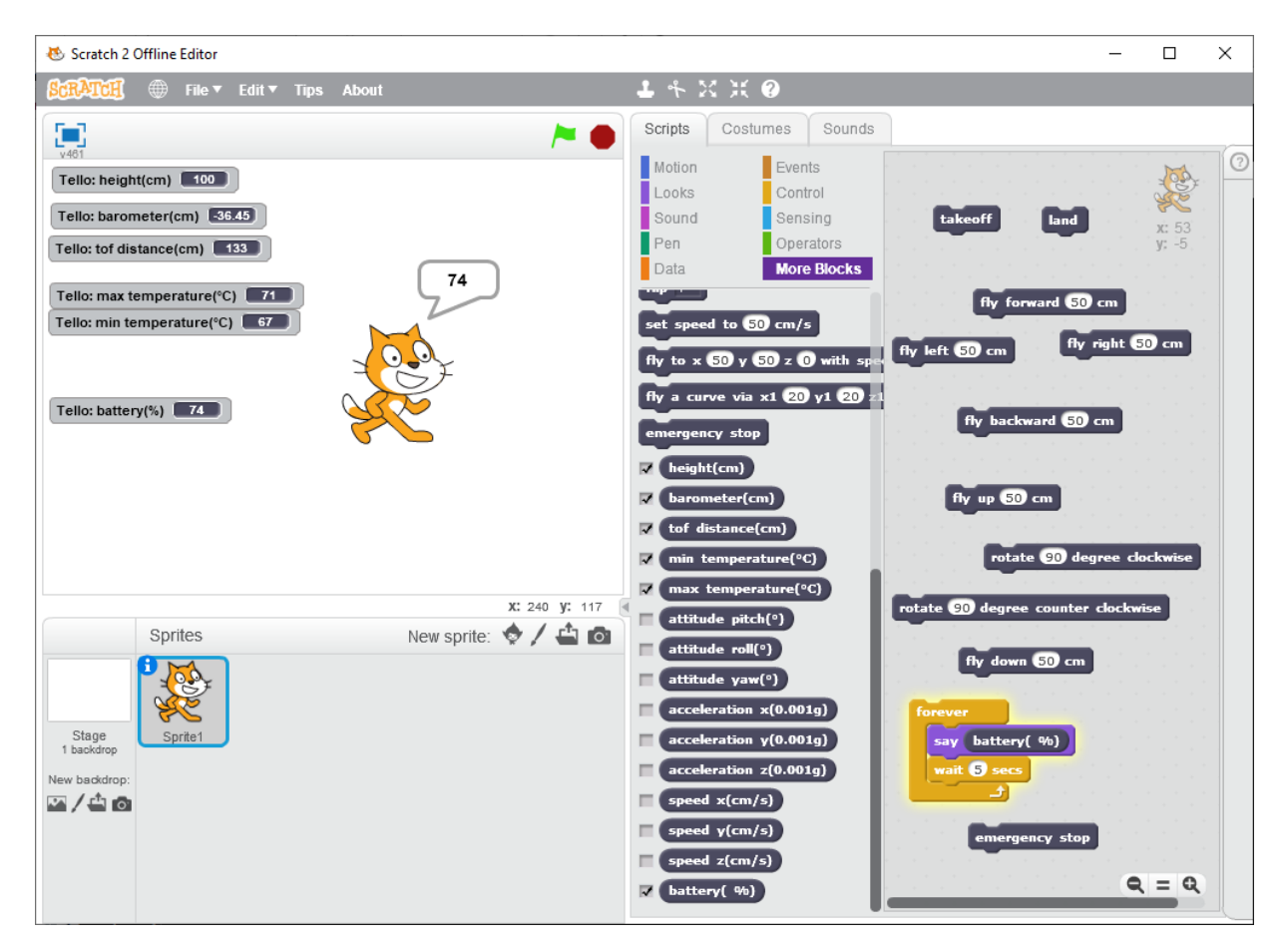

Je kunt zo de Tello besturen door op de verschillende blokken te klikken. Klik op *takeoff* en de Tello stijgt op, klik op land en de drone landt. Of klik op de *repea-*lus met *battery* erin, dit blok blijft geel omrand en blijft continu het batterijpercentage weergeven met *say*. De aangevinkte blokken geven aanvullende informatie terwijl de drone vliegt.

Je merkt dan ook dat de drone na ongeveer 15 seconde vanzelf landt als je gedurende die tijd geen enkele opdracht geeft. Een opdracht die alleen een waarde leest, zoals bijvoorbeeld de *forever-loop* met het batterijpercentage heeft hier blijkbaar geen invloed op.

Je kunt een *forever-loop* toevoegen met daarin bijvoorbeeld een *fly left 0 cm* opdracht. Als je op de *forever-loop* klikt, komt er een gele rand om de blokken en wordt er elke 5 seconde een *fly left 0* naar de Tello gestuurd. In het consolescherm komen er meldingen: send: left 0 en not ok out of range; volgens de Tello SDK pdf is een geldige waarde tussen 20 en 500. Toch zorgt deze opdracht ervoor dat het automatisch landen na 15 secondes niet meer optreedt. De drone blijft vliegen zolang de *forever-loop* met de *fly left 0 cm*-opdracht actief is.

Ook kun je een event toevoegen dat reageert bij het drukken op een toets. Zo kun je naast het klikken met de muis ook op de *f*- of *b-*toets drukken om vooruit (*forward*) of achteruit (*backward*) te gaan.

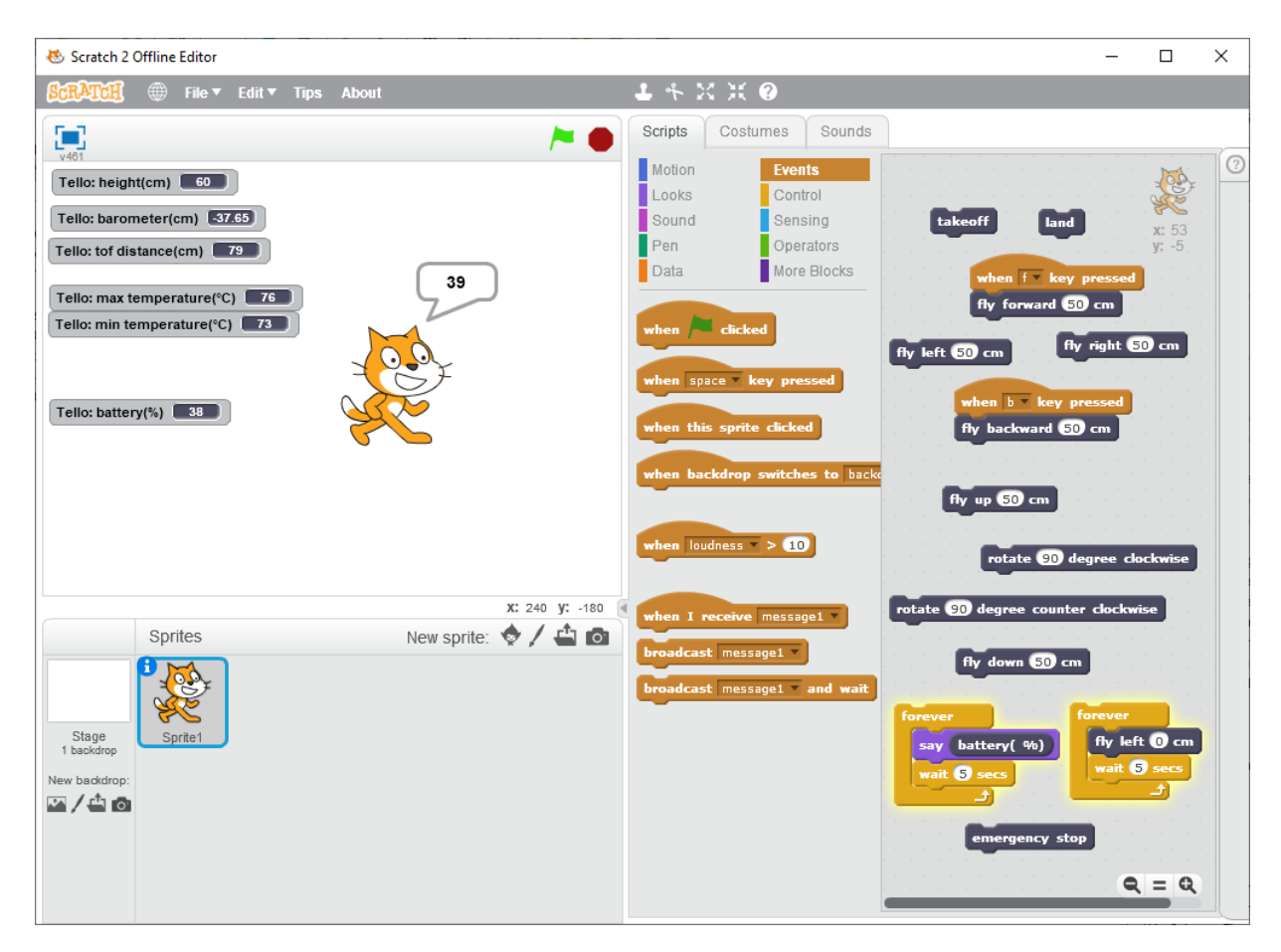

Bij het afsluiten vraagt Scratch of je het project wilt bewaren: *Save project?* Kies *save* en sla het op als een .sb2-bestand. Later kun je dit weer laden via het *File, Open menu* en er verder mee werken.

## Video-uitbreiding

Je kunt met niet al te veel moeite de Scratch-extensie uitbreiden, zodat je de videobeelden van de Tello camera kunt bekijken. We gebruiken hiervoor het populaire programma VLC van VideoLAN dat je vindt op [www.videolan.org.](http://www.videolan.org/)

De nieuwste versie 3 van VLC heeft een probleem: videostreams via UDP-pakketten groter dan 1316 bytes werken niet. Dit zou je aan de kant van de zender kunnen wijzigen, maar op de Tello Drone is dit niet goed mogelijk.

Op het bekabelde ethernet is de standaard MTU-limiet 1316 bytes voor UDP-pakketten, maar op wifi is de limiet voor MTU groter. De Tello Drone gebruikt voor de videostream UDP-pakketten die groter zijn dan 1400 bytes. En zoals gezegd is dat een probleem voor de huidige versie van VLC, maar dat was nog niet het geval in versie 2 van VLC. (Meer informatie kun je vinden op [https://forum.videolan.org/viewtopic.php?t=143484,](https://forum.videolan.org/viewtopic.php?t=143484) <https://trac.videolan.org/vlc/ticket/20952> en [https://en.wikipedia.org/wiki/Maximum\\_transmission\\_unit\)](https://en.wikipedia.org/wiki/Maximum_transmission_unit)

Gebruik daarom een VLC versie 2, zoals 2.2.8, te downloaden van [http://download.videolan.org/pub/videolan/vlc/2.2.8/.](http://download.videolan.org/pub/videolan/vlc/2.2.8/) Kies de VLC-versie die bij je systeem past. Klik bijvoorbeeld voor een 64-bits Windows 10 op de *win64/-*link om [die versie te](http://download.videolan.org/pub/videolan/vlc/2.2.8/win64/) 

[downloaden.](http://download.videolan.org/pub/videolan/vlc/2.2.8/win64/) Run dit programma en installeer VLC, ook hiervoor zijn administratorrechten nodig. Je kunt VLC versie 2 naast een bestaande VLC versie 3 installeren, door een andere installatiemap te gebruiken.

De Tello Drone stuurt de videostream in het H264-videoformaat. VLC herkent dit formaat niet automatisch, hiervoor is de optie *--demux=h264* nodig. Zoals beschreven in het Tello SDK pdf-document, wordt de stream via UDP gestuurd naar poort 11111.

Start daarom VLC met deze commandline:

## vlc --demux=h264 udp://@:11111

VLC starten zonder parameters en dan via het menu *Media*, *Netwerkstream openen* kiezen werkt niet in ons geval, maar het is onduidelijk waarom. Je kunt VLC zo laten staan wachten, ook al is er nog geen beeld.

In het Tello SDK pdf-document staat beschreven dat voor een videostream de opdracht *streamon* moet worden gestuurd, dan begint de Tello met het sturen van pakketjes over UDP met daarin de videostream. Er is ook een *streamoff*-opdracht om de stream weer uit te zetten. In de Scratch extensie zijn hiervoor echter geen blokken opgenomen.

Je kunt deze blokken zelf toevoegen. Hiervoor hoef je alleen het bestand Tello.s2e te wijzigen. Je kunt dit bestand met een teksteditor zoals Kladblok (Notepad) openen en wijzigen.

Op regel 6 staat de beschrijving voor de *land*-opdracht. Voeg meteen na deze regel de volgende 2 regels toe:

```
[" ", "streamon", "streamon"],
[" ", "streamoff", "streamoff"],
```
Deze regels lijken op de regel voor *land*, omdat er geen extra parameters nodig zijn. Alleen de tekst op het blok en de tekst die naar de Tello.js-extensie wordt gestuurd zijn nodig. De overige regels blijven ongewijzigd. Tello.s2e beschrijft nu 2 nieuwe blokken. Sla het gewijzigde bestand weer op als Tello.s2e. Je kunt ook een andere naam gebruiken als je het originele bestand nog wilt bewaren.

Laad in de Scratch 2 Offline Editor dit aangepaste .s2e-bestand in. Dat kan weer via het *File menu* met *Shift* ingedrukt gehouden en dan *Import Experimental HTTP extension*. Selecteer het gewijzigde .s2e-bestand en de Tello blokken worden geladen. Je ziet dat de 2 extra blokken er nu bij zijn gekomen.

Sleep de *streamon-* en *streamoff*-blokken naar rechts. Zodra de verbinding met de Tello is gelegd, hoef je er dan alleen nog maar op te klikken om een opdracht naar de drone te sturen.

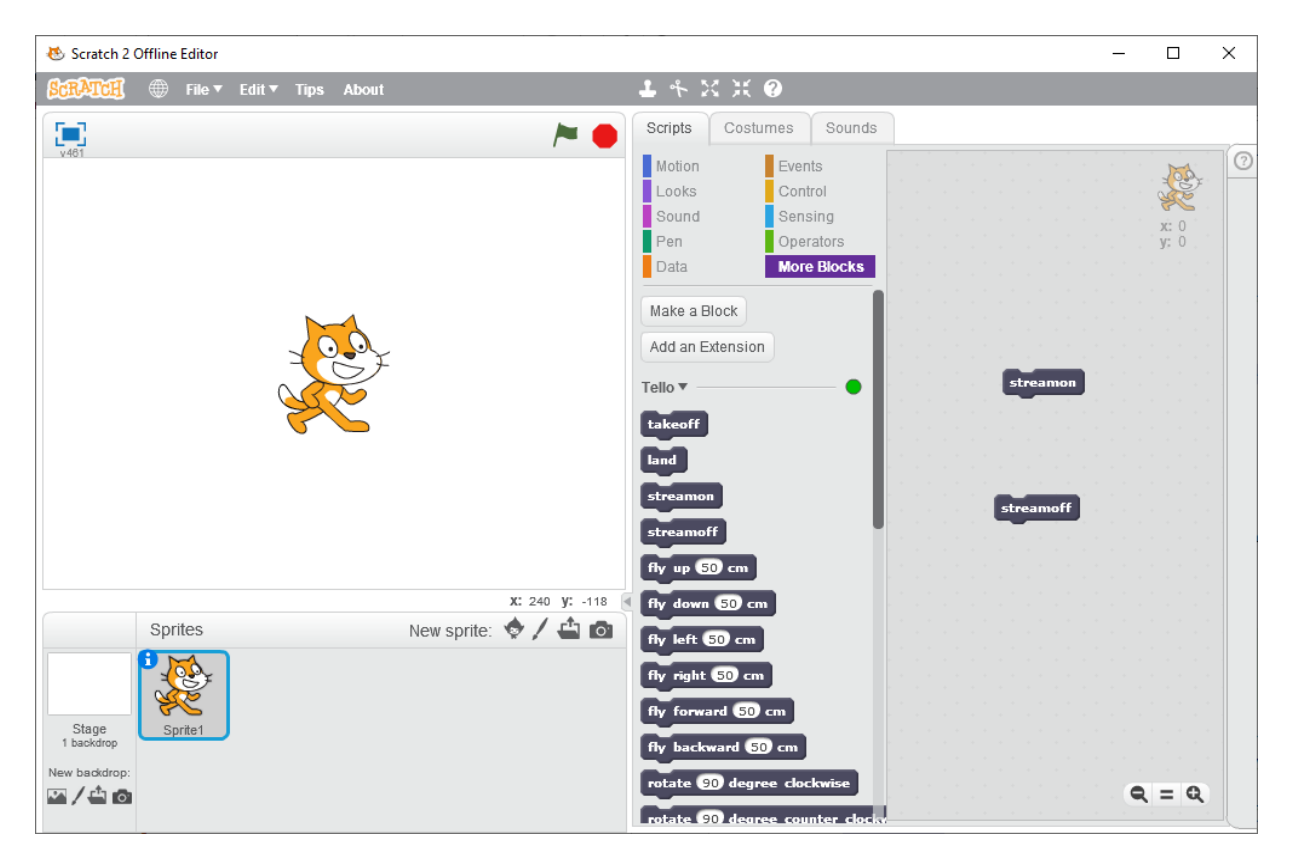

Zet de Tello Drone aan en maak verbinding via wifi. Controleer de verbinding met ping 192.168.10.1, er moet Reply... verschijnen.

Start met Node de Tello.js server zoals eerder beschreven. De melding Data received from server : ok geeft aan dat de verbinding met Scratch in orde is, en Received 2 bytes from 192.168.10.1:8889 geeft aan dat er een antwoord was van de Tello drone.

In Scratch zie je dat de stip groen is geworden, de verbinding met de Tello.js server werkt. Klik op de *streamon*-knop rechts, de rand knippert even geel.

Bij de Tello.js server verschijnen de meldingen:

```
send: streamon
Data received from server : ok
Received 2 bytes from 192.168.10.1:8889
```
In VLC zie je nu de video van de Tello Drone. Lukt dit niet, controleer dan de wifiverbinding met ping, of stop en start de Tello.js server nogmaals en probeer het opnieuw.

Start de Tello.js server pas op nadat de Tello drone via Wifi is verbonden. De Tello.js server moet namelijk als eerste een command-opdracht naar de drone sturen, voordat er een streamon-opdracht verstuurd kan worden.

Je merkt dat er een behoorlijke vertraging is in het videobeeld in VLC, de *latency* is hoog, soms wel enkele secondes. Een extra parameter kan deze vertraging kleinen maken:

## vlc --network-caching=0 --demux=h264 udp://@:11111

Dit geeft wel iets verbetering maar er is nog steeds wat vertraging aanwezig.